## Micro:bit - Create Your Own Output

Georgia Tech Digital World Image Group An NSF AISL Funded Project

http://dwig.lmc.gatech.edu/projects/prototypingpuppets/

This document will teach you how to connect one of our popsicle circuits to a micro:bit as an output. This output is the same light that can be used to make a rod puppet.

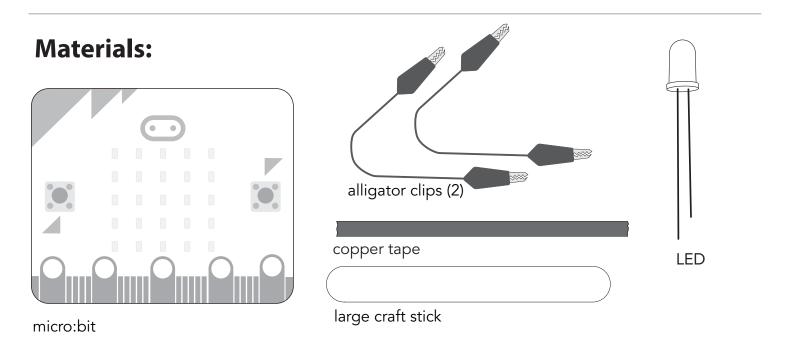

## **Instructions:**

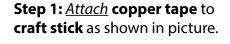

Note: In order to <u>lay</u> corners, <u>use</u> separate overlapping pieces of **copper tape**.

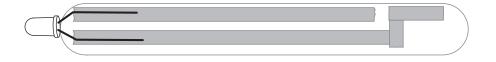

**Step 2:** <u>Spread</u> the **LED legs** and <u>lay</u> over **copper tape**. <u>Make sure</u> that one leg is on each **strip**, and that they are <u>not overlapping</u>.

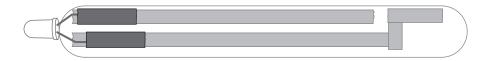

**Step 3:** <u>Attach</u> **copper tape** over the **LED legs** to secure them to the **copper tape** underneath.

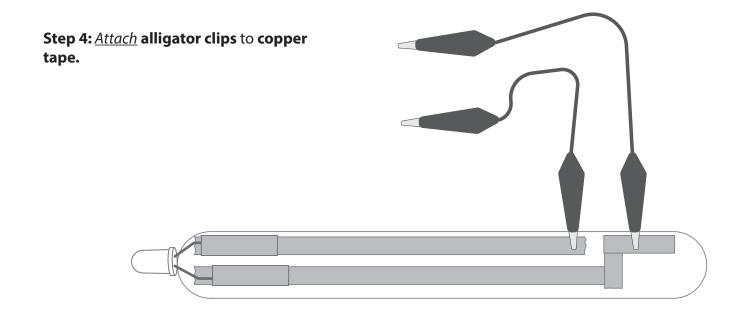

## **Step 5:** <u>Attach</u> other end of each alligator clip to micro:bit.

Now you have created your own output for your microbit!

Note: The pins will depend on how you program your microbit. To follow the example code below, attatch the clips to **pin0** and **GND**.

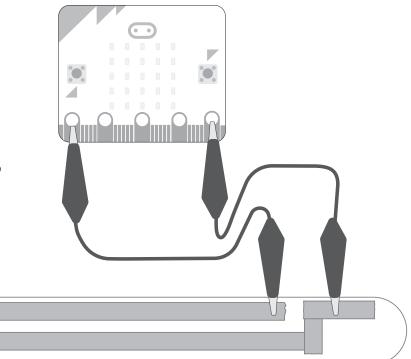

Here is an example of code that works with this configuration using **pin0** and **GND**.

When this code is downloaded on your **micro:bit**, pressing button A will turn on the light, and pressing button B will turn it off.

```
input.onButtonPressed(Button.A, function () {
    pins.digitalWritePin(DigitalPin.P0, 1)
})
input.onButtonPressed(Button.B, function () {
    pins.digitalWritePin(DigitalPin.P0, 0)
})
basic.forever(function () {
})
```

program at: https://makecode.microbit.org/#editor